**www.bentaconsult.ro ; adrian@bentaconsult.ro tel: 0723 530 139 Act normativ descărcat prin abonament Alerta Fiscală / Revista Prietenii Contabilității / Revista Prietenii Fiscalității**

**Ordinul AVM nr. 679 din 2024 pentru modificarea şi completarea Ordinului preşedintelui Autorităţii Vamale Române nr. 195/2023 pentru aprobarea modelului documentului administrativ simplificat electronic, a instrucţiunilor de completare a documentului administrativ în format electronic şi a documentului administrativ simplificat electronic utilizând aplicaţia EMCS-RO-Mişcări de control al mişcărilor cu produse accizabile. Monitorul oficial nr. 199 din 11.03.2024**

În temeiul dispoziţiilor art. 2 [alin. \(5\)](https://lege5.ro/App/Document/he3dgmruge3q/legea-nr-268-2021-pentru-infiintarea-autoritatii-vamale-romane-si-pentru-modificarea-unor-acte-normative?pid=429015875&d=2024-03-13#p-429015875) din Legea nr. 268/2021 pentru înfiinţarea Autorităţii Vamale Române şi pentru modificarea unor acte normative,

luând în considerare prevederile Regulamentului delegat (UE) [2024/296](https://lege5.ro/App/Document/ge2domjzge4da/regulamentul-delegat-nr-296-2024-de-modificare-a-regulamentului-delegat-ue-2022-1636-in-ceea-ce-priveste-mesajele-referitoare-la-produsele-accizabile-exportate-in-regim-suspensiv-de-accize?d=2024-03-13) al Comisiei din 9 noiembrie 2023 de modificare a Regulamentului delegat (UE) [2022/1.636](https://lege5.ro/App/Document/gezdoojrga4dc/regulamentul-delegat-nr-1636-2022-de-completare-a-directivei-ue-2020-262-a-consiliului-prin-stabilirea-structurii-si-continutului-documentelor-schimbate-in-contextul-deplasarii-de-marfuri-accizabile-s?d=2024-03-13) în ceea ce priveşte mesajele referitoare la produsele accizabile exportate în regim suspensiv de accize și specificațiile funcționale ale sistemului informatic destinat monitorizării deplasărilor de produse accizabile în regim suspensiv de accize prin implementarea sistemului informatizat, ţinând cont de avizul conform al Ministerului Finanţelor, comunicat prin Adresa nr. 739.021 din 1.03.2024, preşedintele Autorităţii Vamale Române emite următorul ordin:

#### **Art. I. -**

Ordinul preşedintelui Autorităţii Vamale Române [nr. 195/2023](https://lege5.ro/App/Document/geztgmzxgi2tq/ordinul-nr-195-2023-pentru-aprobarea-modelului-documentului-administrativ-simplificat-electronic-a-instructiunilor-de-completare-a-documentului-administrativ-in-format-electronic-si-a-documentului-adm?d=2024-03-13) pentru aprobarea modelului documentului administrativ simplificat electronic, a instrucţiunilor de completare a documentului administrativ în format electronic şi a documentului administrativ simplificat electronic utilizând aplicația EMCS-RO-Mișcări de control al mișcărilor cu produse accizabile, publicat în Monitorul Oficial al României, Partea I, nr. 121 din 13 februarie 2023, se modifică şi se completează după cum urmează:

1. Anexa [nr. 1](https://lege5.ro/App/Document/geztgmzxgi2tq/ordinul-nr-195-2023-pentru-aprobarea-modelului-documentului-administrativ-simplificat-electronic-a-instructiunilor-de-completare-a-documentului-administrativ-in-format-electronic-si-a-documentului-adm?pid=517608668&d=2024-03-13#p-517608668) "Modelul documentului administrativ simplificat electronic" se modifică şi se înlocuieşte cu anexa nr. 1 care face parte integrantă din prezentul ordin.

2. Anexa [nr. 2](https://lege5.ro/App/Document/geztgmzxgi2tq/ordinul-nr-195-2023-pentru-aprobarea-modelului-documentului-administrativ-simplificat-electronic-a-instructiunilor-de-completare-a-documentului-administrativ-in-format-electronic-si-a-documentului-adm?pid=517608672&d=2024-03-13#p-517608672) "Instrucţiuni de completare a documentului administrativ în format electronic (e-DA) şi a documentului administrativ simplificat electronic (e-DAS) utilizând aplicaţia EMCS-RO-Mişcări de control al mişcărilor cu produse accizabile" se modifică şi se completează după cum urmează:

a) La punctul 1, abrevierea ECS-RO, având semnificaţia "Aplicaţia naţională de control al exportului", se modifică și se înlocuiește cu abrevierea AES-RO, având semnificația "Sistemul automat de export".

b) La punctul 17, după alineatul (2) se introduce un nou alineat, alin. (3), cu următorul cuprins:

"

"

(3) Un e-DA nu poate fi inclus în mai multe declaraţii de export. Mai multe e-DA pot fi incluse în aceeasi declaratie de export."

c) Punctul 63 se modifică şi va avea următorul cuprins:

**www.bentaconsult.ro ; adrian@bentaconsult.ro tel: 0723 530 139 Act normativ descărcat prin abonament Alerta Fiscală / Revista Prietenii Contabilității / Revista Prietenii Fiscalității**

63.

(1) În cazul emiterii unui e-DA cu destinaţia export, autoritatea competentă de expediere înaintează documentul administrativ electronic autorității din statul membru în care este depusă declarația de export, dacă statul membru în cauză este altul decât statul membru de expediţie, respectiv biroului vamal din România unde este depusă declaraţia vamală de export, denumit în continuare birou vamal de export. E-DA este primul document prezentat pentru validare, urmat de efectuarea formalităţilor vamale de export, prin intermediul aplicației AES-RO. Verificarea încrucișată a datelor din e-DA și proiectul declarației vamale de export se fac prin intermediul AES-RO.

(2) Aplicatia AES-RO verifică dacă datele din documentul administrativ electronic corespund celor din declaraţia de export, respectiv din notificarea de prezentare în contextul autorizaţiei de depunere a unei declaratii vamale sub forma unei înscrieri în evidentele declarantului. Verificarea încrucisată presupune ca pentru fiecare e-DA din mesajul primit de la BV de export să existe un articol în declarația vamală de export, respectiv în notificarea de prezentare care corespunde aceluiași ARC (ca cel din e-DA respectiv) şi aceleiaşi înregistrări unice a corpului de date.

(3) În cazul în care există neconcordante între documentul administrativ electronic și declarația de export sau notificarea de prezentare, după caz, care nu pot fi remediate prin modificarea declaraţiei vamale de export sau notificării de prezentare, după caz, aplicaţia AES-RO transmite un mesaj prin care înstiintează despre acestea autoritățile competente de expediție prin intermediul sistemului informatizat.

(4) În cazul în care mărfurile nu mai urmează să fie scoase de pe teritoriul vamal al Uniunii, biroul vamal de export trimite o notificare în acest sens biroului vamal de expeditie prin intermediul sistemului informatizat de îndată ce ia cunoștință de faptul că mărfurile nu vor mai fi scoase de pe teritoriul vamal al Uniunii. Biroul vamal de expediţie transmite de îndată notificarea expeditorului. La primirea notificării, expeditorul are obligatia de a transmite o schimbare de destinatie."

d) Punctele 64, 65 şi 66 se abrogă.

e) Punctele 75 şi 76 se modifică şi vor avea următorul cuprins:

"

75. După primirea mesajului privind acordarea liberului de vamă la export, aplicaţia EMCS-RO-Mişcări aşteaptă rezultatele de ieşire pentru a confirma părăsirea teritoriului Uniunii Europene prin intermediul AES-RO sau întreruperea mişcării comandată de autoritatea vamală, atunci când mişcarea nu mai poate continua. În cazul în care rezultatele nu sunt satisfăcătoare, iar SM de export este altul decât SM de expediție, autoritatea vamală de export va crea o cerere de închidere manuală a miscării.

76. Din momentul în care liberul de vamă la export este comunicat, aplicaţia EMCS-RO-Mişcări suspendă operațiunile sale, iar monitorizarea mișcării se efectuează prin aplicația AESRO până la primirea rezultatelor controlului de la BV de iesire. Aplicația EMCS-RO-Miscări validează și procesează informaţiile primite din aplicaţia AES-RO privind operaţiunea de export şi generează raportul de export."

f) Punctele 79, 80 şi 81 se modifică şi vor avea următorul cuprins:

## **Consultant Fiscal, Auditor Financiar - Adrian Bența www.bentaconsult.ro ; adrian@bentaconsult.ro tel: 0723 530 139 Act normativ descărcat**

**prin abonament Alerta Fiscală / Revista Prietenii Contabilității / Revista Prietenii Fiscalității**

79. Dacă o mişcare a fost iniţiată utilizând e-DA emis în procedură de rezervă, în declaraţia vamală de export va fi menţionat ARC-ul alocat în procedură de rezervă. La primirea rezultatelor controlului la ieşire de la BV unde produsele părăsesc teritoriul Uniunii Europene, e-DA va fi închis manual în aplicaţia EMCS-RO-Mişcări, la BV de export, în baza rezultatelor verificării la ieşire de la BV pe unde produsele părăsesc teritoriul vamal al Uniunii Europene.

80. Dacă o miscare este inițiată utilizând procedura de rezervă în aplicația AES-RO, e-DA va fi închis manual în aplicația EMCS-RO-Miscări, la BV de export, în baza rezultatelor verificării la ieșire de la BV pe unde produsele părăsesc teritoriul vamal al Uniunii Europene.

81. Dacă legătura informatică între aplicația EMCS-ROMiscări și AES-RO nu funcționează, lucrătorul vamal de la BV de export creează un mesaj de închidere manuală a mişcării, după verificarea informaţiilor în baza documentelor alternative disponibile."

g) Anexa se modifică şi se înlocuieşte cu anexa nr. 2 care face parte integrantă din prezentul ordin.

### **Art. II. -**

"

Prezentul ordin se publică în Monitorul Oficial al României, Partea I.

Președintele Autorității Vamale Române, Marcel Simion Mutescu

Bucureşti, 4 martie 2024.

Nr. 679.

**ANEXA Nr. 1 (Anexa nr. 1 la Ordinul nr. 195/2023)**

**Modelul documentului administrativ simplificat electronic** 

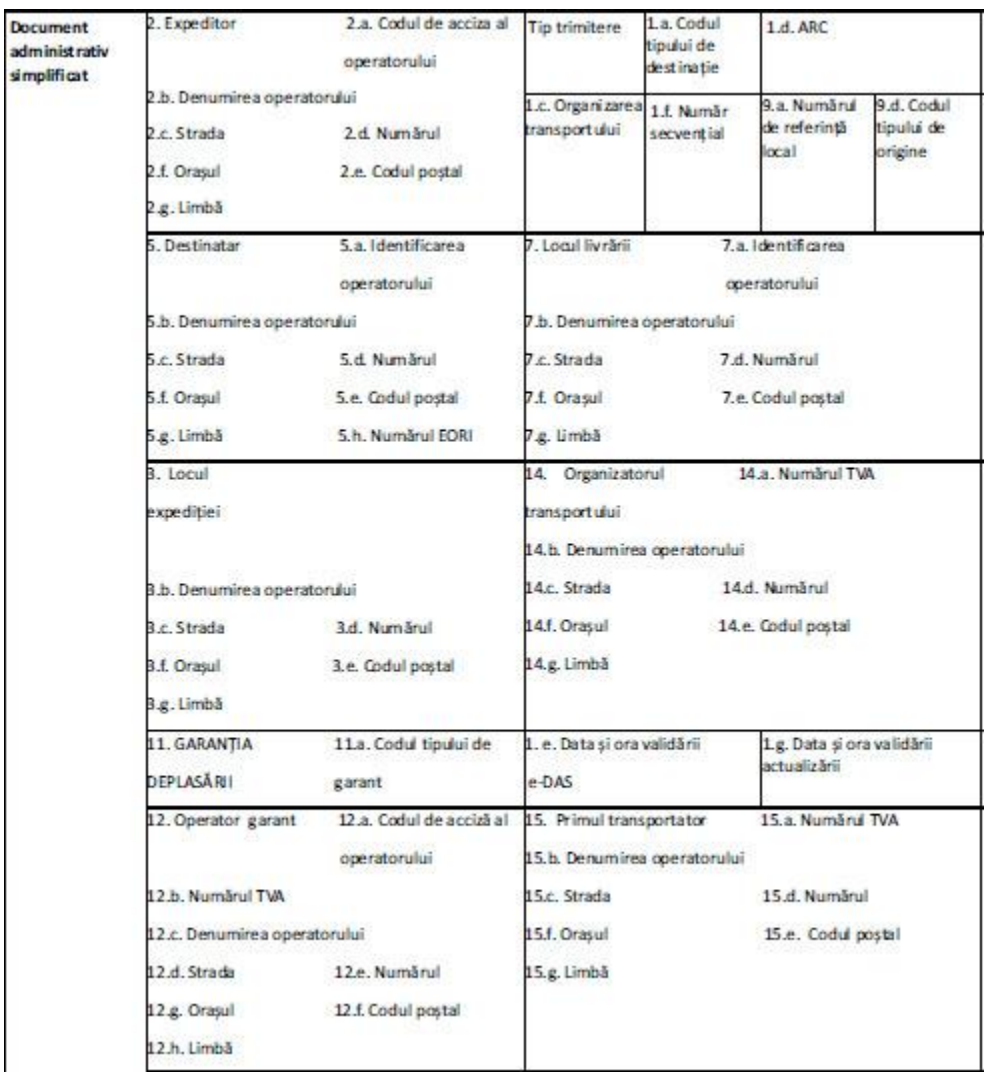

#### **www.bentaconsult.ro ; adrian@bentaconsult.ro tel: 0723 530 139 Act normativ descărcat prin abonament Alerta Fiscală / Revista Prietenii Contabilității / Revista Prietenii Fiscalității**

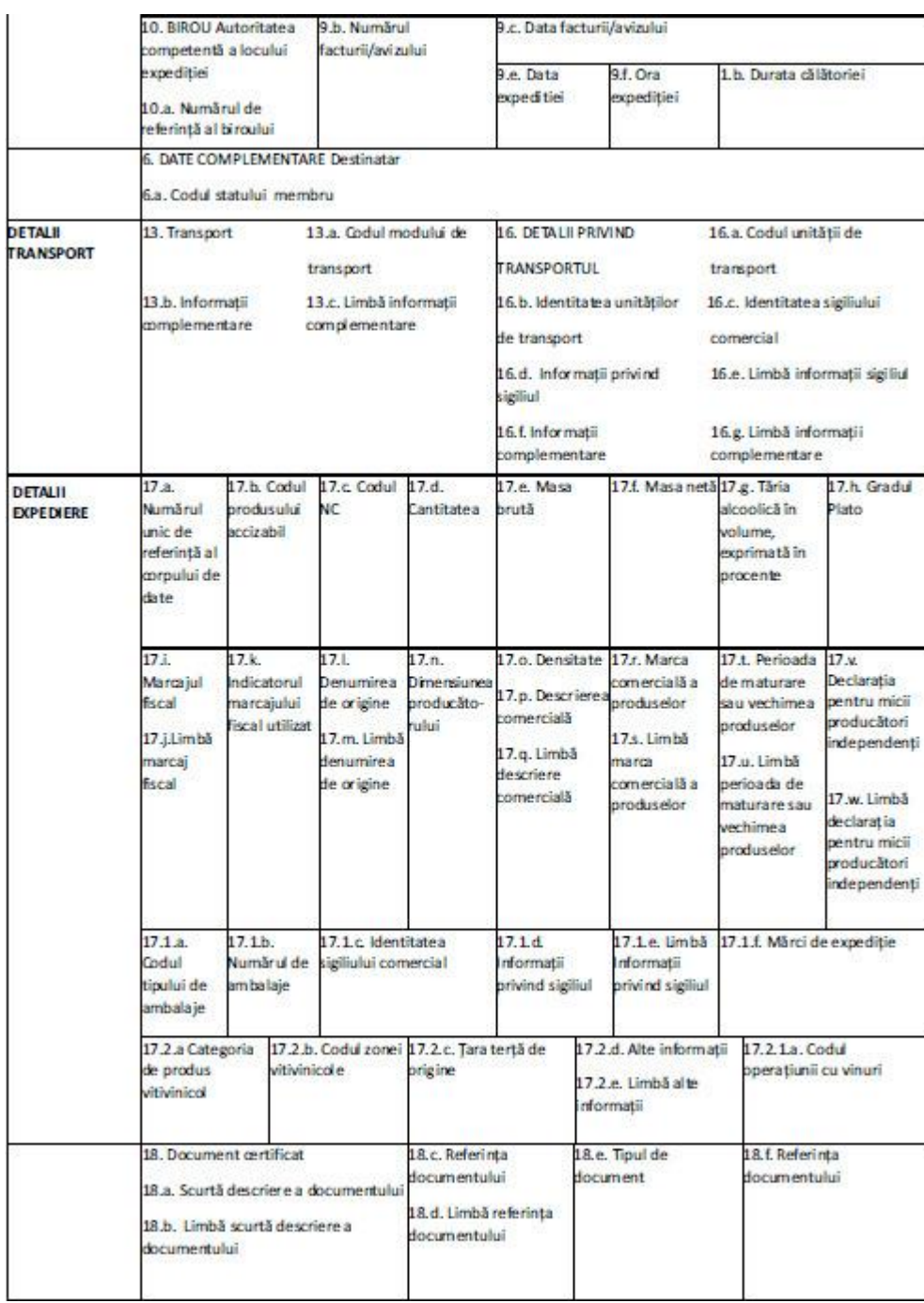

## **ANEXA Nr. 2 (Anexa la instrucţiuni)**

#### **Reguli de completare a rubricilor din e-DA/e-DAS**

Pentru completarea unui e-DA/e-DAS, după autentificarea în sistem prin introducerea userului şi parolei alocate, se accesează butonul "Creează Mişcare", care deschide un ecran ce afişează secţiunea "Informaţii generale".

**www.bentaconsult.ro ; adrian@bentaconsult.ro tel: 0723 530 139 Act normativ descărcat prin abonament Alerta Fiscală / Revista Prietenii Contabilității / Revista Prietenii Fiscalității**

În secţiunea "Informaţii generale" se completează rubricile 1-16 şi 18. Accesând butonul "Încarcă xml" pot fi încărcate datele existente într-un fişier local, în format xml. Accesând butonul "Următor" se poate trece la secţiunea "Informaţii expediere produse", în care se completează rubrica 17.

Trecerea de la o căsuţă/rubrică la alta se poate face cu ajutorul tastei "tab" sau poziţionând direct mouse-ul pe rubrica/subrubrica care se doreşte a fi completată.

A. Câmpurile e-DA/e-DAS ce trebuie completate

Rubrica "Tipul mesajului" permite selectarea unuia dintre următoarele coduri:

- 1 - trimitere standard;

 $-2$  - (rezervat);

- 3 - prezentare pentru accize plătite (se utilizează pentru deplasarea produselor deja eliberate în consum).

Tipul de mesaj nu este vizibil într-un e-DA/e-DAS căruia i-a fost atribuit un ARC şi nici în documentul pe suport hârtie utilizat în procedură de rezervă.

Rubrica "Indicator de prezentare amânată" - obligatoriu de completat la prezentarea unui e-DA/e-DAS pentru o deplasare începută în procedură de rezervă pe baza documentului pe suport hârtie. Acest element de date nu este vizibil într-un e-DA/e-DAS căruia i-a fost atribuit un ARC şi nici în documentul pe suport hârtie utilizat în procedură de rezervă.

Rubrica "Codul tipului de origine", explicată la subrubrica 9d), şi rubrica "Codul tipului de destinaţie", explicată la subrubrica 1a), sunt necesar a fi completate la începutul paginii "Informații generale". În functie de optiuni, se modifică structura paginii ce urmează a fi completată.

- 1. Deplasare de mărfuri accizabile
- a) Codul tipului de destinaţie

Rubrica permite selectarea destinaţiei deplasării utilizând unul dintre următoarele coduri:

- 1 Antrepozit fiscal;
- 2 Destinatar înregistrat;
- 3 Destinatar înregistrat ocazional;
- 4 Livrare directă;
- 5 Destinatar scutit;
- 6 Export;

- 8 Destinaţie necunoscută;
- 9 Destinatie Destinatar certificat;
- 10 Destinaţie Destinatar certificat ocazional;
- 11 Destinatie Returnare la locul de expeditie al expeditorului;
- 12 Utilizator final.

În funcţie de opţiunea selectată se modifică structura paginii ce urmează a fi completată.

#### b) Durata călătoriei

Ţinând cont de mijlocul de transport şi de distanţă, se înscrie perioada de timp normală necesară călătoriei, exprimată în ore sau zile. Indicaţia pentru ore trebuie să fie un număr mai mic sau egal cu 24. Indicatia pentru zile trebuie să fie un număr mai mic sau egal cu valorile posibile ale duratei maxime a călătoriei pentru fiecare cod al modului de transport, stipulate la pct. 26 din instrucțiuni.

#### c) Organizarea transportului

Rubrica permite selectarea persoanei responsabile cu organizarea primului transport, utilizând unul dintre următoarele coduri:

- 1 Expeditor;
- 2 Destinatar;
- 3 Proprietarul produselor;
- 4 Alta.
- d) Cod de referinţă administrativ unic ARC

Este generat automat de aplicația autorității vamale de expediere la momentul validării proiectului de e-DA/e-DAS. Structura ARC este următoarea:

- două caractere numerice care corespund anului acceptării formale a deplasării;

- două caractere alfanumerice care reprezintă identificatorul SM în care a fost prezentat iniţial e-DA/e-DAS;

- 15 caractere alfanumerice (cifre şi litere majuscule) reprezentând un cod unic pentru fiecare deplasare, atribuit la nivel naţional. Modul în care este completat acest câmp este în responsabilitatea autorităţii vamale, dar fiecare deplasare EMCS trebuie să aibă un număr unic;

**www.bentaconsult.ro ; adrian@bentaconsult.ro tel: 0723 530 139 Act normativ descărcat prin abonament Alerta Fiscală / Revista Prietenii Contabilității / Revista Prietenii Fiscalității**

- un caracter alfanumeric ce identifică tipul deplasării. Valoarea "P" corespunde unei deplasări de produse eliberate deja pentru consum şi orice altă valoare pentru o deplasare de produse în regim suspensiv/de scutire/exceptare de accize;

- un caracter numeric ce reprezintă o cifră de control care ajută la detectarea unei erori în momentul introducerii ARC.

e) Data şi ora validării e-DA/e-DAS

Se completează de către autoritatea vamală de expediere la momentul validării proiectului de e-DA/e-DAS. Ora indicată este ora locală.

f) Număr secvențial

Se completează de către autoritatea vamală de expediere la momentul validării proiectului de e-DA/e-DAS și pentru fiecare schimbare a destinației. Este fixat la 1 în momentul validării inițiale și mărit cu o unitate în fiecare e-DA/e-DAS generat în sistem de autoritatea vamală de expediție, la fiecare schimbare de destinație.

g) Data şi ora validării actualizării

Se completează de către autoritatea vamală de expediere în cazul schimbării destinației și reprezintă data şi ora validării mesajului de schimbare a destinaţiei. Ora indicată este ora locală.

2. Expeditor

a) Codul de acciză al operatorului - se înscrie codul de acciză din SEED valabil al antrepozitarului autorizat, al expeditorului înregistrat, al expeditorului certificat sau al expeditorului certificat ocazional, după caz;

b) Denumirea operatorului;

c) Strada;

d) Numărul;

e) Codul poştal;

f) Oraşul;

g) Limbă - se specifică limba utilizată în acest set de date.

Rubrica "Expeditor" va fi completată automat cu datele aferente antrepozitarului autorizat, respectiv ale expeditorului înregistrat, expeditorului certificat sau expeditorului certificat ocazional de care apartine utilizatorul care a accesat aplicația.

3. Locul de expediere - rubrică obligatorie, dacă "Codul tipului de origine" este "Antrepozit fiscal" sau "Accize plătite"

# **Consultant Fiscal, Auditor Financiar - Adrian Bența www.bentaconsult.ro ; adrian@bentaconsult.ro tel: 0723 530 139 Act normativ descărcat**

**prin abonament Alerta Fiscală / Revista Prietenii Contabilității / Revista Prietenii Fiscalității**

a) Codul de acciză al antrepozitului fiscal - se înscrie numărul de înregistrare SEED valabil al antrepozitului fiscal autorizat, prin selectarea antrepozitului din care se face livrarea din lista antrepozitelor aparţinând antrepozitarului selectat la rubrica 2a);

b) Denumirea operatorului;

c) Strada;

d) Numărul;

e) Codul poştal;

f) Oraşul;

g) Limba - se specifică limba utilizată în acest set de date.

Subrubricile b)-g) se completează automat, după selectarea subrubricii a).

4. Birou de expediere-import - rubrică obligatorie dacă "Codul tipului de origine" este "Import", caz în care se selectează codul BV unde are loc punerea în liberă circulație a produselor accizabile

4.a. Numărul de referinţă al biroului - se specifică codul biroului vamal unde are loc punerea în liberă circulație.

5. Destinatar - rubrică obligatorie, cu excepţia cazurilor în care:

- la rubrica "Codul tipului de destinaţie" a fost selectat "Destinaţie necunoscută".

a) Identificarea operatorului - subrubrică obligatorie, când la rubrica "Codul tipului de destinaţie" a fost selectat "Antrepozit fiscal", "Destinatar înregistrat", "Destinatar înregistrat ocazional", "Livrare directă", "Destinaţie - Destinatar certificat", "Destinaţie - Destinatar certificat ocazional", "Destinaţie - Returnare la locul de expediţie al expeditorului" sau "Utilizator final", după caz. În cazul "Export", completarea subrubricii este opţională. În cazul destinatarului scutit în sensul [art. 395](https://lege5.ro/App/Document/g43donzvgi/codul-fiscal-din-2015?pid=82438883&d=2024-03-13#p-82438883) din Codul fiscal, setul de date nu se aplică.

Când subrubrica este obligatorie se completează prin înscrierea codului de acciză valabil, transmis în SEED, al operatorului economic autorizat să primească produse accizabile, cu excepția "Codului tipului de destinație - Returnare la locul de expediție al expeditorului", când se specifică un număr de înregistrare SEED valabil al destinatarului, care este expeditorul certificat iniţial sau expeditorul certificat ocazional al deplasării.

Când subrubrica este opţională se înscrie numărul de identificare TVA al persoanei care reprezintă expeditorul la BV de export;

b) Denumirea operatorului;

c) Strada;

**www.bentaconsult.ro ; adrian@bentaconsult.ro tel: 0723 530 139 Act normativ descărcat prin abonament Alerta Fiscală / Revista Prietenii Contabilității / Revista Prietenii Fiscalității**

- d) Numărul;
- e) Codul poştal;

f) Oraşul;

g) Limba - se specifică limba utilizată în acest set de date;

h) Număr EORI - se înscrie codul EORI al persoanei responsabile cu depunerea declarației vamale de export.

Subrubricile b)-f) din rubrica "Destinatar" se vor completa automat cu datele aferente primitorului, după validarea codului de acciză introdus la subrubrica a).

Subrubrica h) din rubrica "Destinatar" este opțională când la rubrica "Codul tipului de destinație" a fost selectat "Export" și nu se aplică când la rubrica "Codul tipului de destinație" a fost selectat "Antrepozit fiscal", "Destinatar înregistrat", "Destinatar înregistrat ocazional", "Livrare directă", "Destinatar scutit", "Destinaţie necunoscută", "Destinaţie - Destinatar certificat", "Destinaţie - Destinatar certificat ocazional", "Destinație - Returnare la locul de expediție al expeditorului "sau "Utilizator final".

6. Date complementare destinatar - rubrică obligatorie când la rubrica "Codul tipului de destinaţie" a fost selectat "Destinatar scutit" în sensul [art. 395](https://lege5.ro/App/Document/g43donzvgi/codul-fiscal-din-2015?pid=82438883&d=2024-03-13#p-82438883) din Codul fiscal

a) Codul statului membru - se înscrie codul statului membru de destinatie.

b) Numărul de serie al certificatului de scutire, dacă este menţionat pe certificatul de scutire prevăzut în Regulamentul (UE) [2022/1.637.](https://lege5.ro/App/Document/gezdomjzgezdm/regulamentul-de-punere-in-aplicare-nr-1637-2022-de-stabilire-a-normelor-de-aplicare-a-directivei-ue-2020-262-a-consiliului-in-ceea-ce-priveste-utilizarea-documentelor-in-contextul-deplasarii-produselo?d=2024-03-13)

7. Locul livrării - rubrică obligatorie când la rubrica "Codul tipului de destinaţie" a fost selectat "Antrepozit fiscal", "Livrare directă", "Destinație - Destinatar certificat", "Destinație - Destinatar certificat ocazional" sau "Utilizator final". Rubrica este opțională când la rubrica "Codul tipului de destinaţie" a fost selectat "Destinatar înregistrat", "Destinatar înregistrat ocazional" sau "Destinatar scutit" în sensul [art. 395](https://lege5.ro/App/Document/g43donzvgi/codul-fiscal-din-2015?pid=82438883&d=2024-03-13#p-82438883) din Codul fiscal. În cazul în care rubrica este opțională și la rubrica "Codul tipului de destinație" a fost selectat "Destinatar înregistrat", rubrica nu se aplică pentru proiectul de e-DA, iar statul membru de expediţie poate completa această rubrică numai cu adresa sediului social al destinatarului înregistrat, indicată în SEED.

a) Identificarea operatorului - subrubrică obligatorie când la rubrica "Codul tipului de destinaţie" a fost selectat "Antrepozit fiscal", "Destinație - Destinatar certificat", "Destinație - Destinatar certificat ocazional" sau "Utilizator final". Completarea subrubricii este optională când la rubrica "Codul tipului de destinaţie" a fost selectat "Destinatar înregistrat", "Destinatar înregistrat ocazional" sau "Destinatar scutit" în sensul [art. 395](https://lege5.ro/App/Document/g43donzvgi/codul-fiscal-din-2015?pid=82438883&d=2024-03-13#p-82438883) din Codul fiscal.

- Când subrubrica este obligatorie se completează cu codul de acciză valabil, transmis în SEED, al antrepozitului fiscal primitor din lista antrepozitelor aparţinând antrepozitarului primitor sau al utilizatorului final primitor din lista locaţiilor autorizate aparţinând utilizatorului final, după caz.

- Când subrubrica este opţională se poate înscrie numărul de identificare TVA sau orice alt identificator.

b) Denumirea operatorului - subrubrică obligatorie când la rubrica "Codul tipului de destinaţie" a fost selectat "Antrepozit fiscal", "Destinatar înregistrat", "Destinatar înregistrat ocazional", "Destinatar scutit" în sensul [art. 395](https://lege5.ro/App/Document/g43donzvgi/codul-fiscal-din-2015?pid=82438883&d=2024-03-13#p-82438883) din Codul fiscal, "Destinație - Destinatar certificat", "Destinație - Destinatar certificat ocazional" sau "Utilizator final". Când la rubrica "Codul tipului de destinatie" a fost selectat "Livrare directă", în cazul livrărilor de produse accizabile în regim scutit destinate alimentării navelor, se vor înscrie numele operatorului şi numele navei în care se descarcă produsele.

c) Strada;

d) Numărul;

e) Codul poştal;

f) Oraşul;

g) Limba - se specifică limba utilizată în acest set de date.

Subrubricile c), e) și f) sunt obligatorii când la rubrica "Codul tipului de destinație" a fost selectat "Destinatar înregistrat", "Destinatar înregistrat ocazional", "Livrare directă", "Destinatar scutit" în sensul [art. 395](https://lege5.ro/App/Document/g43donzvgi/codul-fiscal-din-2015?pid=82438883&d=2024-03-13#p-82438883) din Codul fiscal, "Destinație - Destinatar certificat", "Destinație - Destinatar certificat ocazional". Subrubricile devin opţionale când la rubrica "Codul tipului de destinaţie" este selectat "Antrepozit fiscal" sau "Utilizator final".

8. Birou Locul livrării - Birou vamal de export - rubrică obligatorie când la rubrica "Codul tipului de destinaţie" a fost selectat "Export".

8.a. - Numărul de referinţă al biroului - se completează codul BV de export la care va fi depusă declarația vamală de export.

9. e-DA/e-DAS

a) Numărul de referinţă local - subrubrică obligatorie, se completează prin înscrierea numărului de serie unic atribuit de către expeditor, care identifică lotul în evidența expeditorului.

b) Numărul facturii/avizului - subrubrică obligatorie. Avizul de însoțire a mărfurilor se înscrie în cazul deplasării produselor accizabile de la antrepozitul fiscal către alte locuri proprii de depozitare şi/sau comercializare sau în cazul deplasării produselor accizabile de la antrepozitul fiscal către clienți, dacă la momentul expedierii nu se emite factura sau dacă expedierea se face direct către clienții cumpărătorului revânzător;

c) Data facturii/avizului - subrubrică obligatorie. Se selectează din calendarul afişat data documentului indicat la subrubrica b).

d) Codul tipului de origine - subrubrică obligatorie.

Se completează prin selectarea:

- 1 - "Origine - Antrepozit fiscal", dacă produsele sunt expediate dintr-un antrepozit fiscal; sau

- 2 - "Origine - Import", dacă produsele au fost puse în liberă circulație la un BV; sau

- 3 - "Origine - Accize plătite", dacă produsele sunt eliberate pentru consum.

e) Data expedierii - subrubrică obligatorie. Se înscrie data la care începe deplasarea şi nu poate depăşi cu mai mult de 7 zile data prezentării proiectului de e-DA. Data expedierii poate fi o dată din trecut în cazul în care aplicatia EMCS-RO-Miscări a fost indisponibilă la momentul expedierii produselor, iar expeditorul a utilizat procedura de rezervă de transmitere a DA la autoritatea vamală de expediere.

f) Ora expedierii - subrubrică obligatorie. Se înscrie ora locală la care începe deplasarea.

g) ARC în amonte - se completează de către autoritatea de expediere la momentul validării unor noi e-DA în urma validării mesajului privind operaţiunea de divizare. ARC-ul care trebuie specificat este cel al e-DA înlocuit.

9.1. DAU Import - rubrică obligatorie, dacă la rubrica "Codul tipului de origine" se selectează "Import"

9.1.a. Număr SAD Import - subrubrică obligatorie. Se înscrie/înscriu numărul/numerele documentului administrativ unic/documentelor administrative unice utilizat/utilizate pentru punerea în liberă circulaţie a produselor vizate. Se completează de către expeditor la momentul transmiterii proiectului de e-DA sau de către autorităţile competente ale statului membru de expediţie la momentul validării proiectului de e-DA.

10. Autoritatea competentă a locului de expediere - rubrică obligatorie

10.a. Numărul de referinţă al biroului - se specifică codul biroului vamal competent al statului membru de expeditie responsabil cu controlul accizelor la locul expeditiei.

11. Garanţia deplasării - rubrică obligatorie

a) Codul tipului de garant - se înscrie/înscriu persoana responsabilă/persoanele responsabile cu furnizarea garanției, selectând tipul garantului din listă:

- 1 - expeditor;

- 2 - transportator;

- 3 - proprietarul produsului accizabil;

- 4 - destinatar;

- 5 - nu este furnizată nicio garanţie, în conformitate cu art. 17 [alin. \(2\)](https://lege5.ro/App/Document/gm3denzzgm4q/directiva-nr-262-2020-de-stabilire-a-regimului-general-al-accizelor-reformare?pid=311474452&d=2024-03-13#p-311474452) şi cu art. 17 alin. (5) [lit. b\)](https://lege5.ro/App/Document/gm3denzzgm4q/directiva-nr-262-2020-de-stabilire-a-regimului-general-al-accizelor-reformare?pid=311474457&d=2024-03-13#p-311474457) din Directiva 2020/262/CE;

- 12 - garanție comună a expeditorului și a transportatorului;

- 13 garanţie comună a expeditorului şi a proprietarului produselor accizabile;
- 14 garanţie comună a expeditorului şi a destinatarului;
- 23 garanţie comună a transportatorului şi a proprietarului produselor accizabile;
- 24 garantie comună a transportatorului și a destinatarului;

- 34 - garanţie comună a proprietarului produselor accizabile şi a destinatarului;

- 123 garanţie comună a expeditorului, a transportatorului şi a proprietarului produselor accizabile;
- 124 garanție comună a expeditorului, a transportatorului și a destinatarului;
- 134 garanţie comună a expeditorului, a proprietarului produselor accizabile şi a destinatarului;
- 234 garantie comună a transportatorului, a proprietarului produselor accizabile și a destinatarului;

- 1234 - garanţie comună a expeditorului, a transportatorului, a proprietarului produselor accizabile şi a destinatarului.

Tipul garantului va fi selectat potrivit legislaţiei în vigoare.

12. Operator garant - rubrică obligatorie dacă garantul este altul decât expeditorul şi/sau destinatarul ori garantie comună a celor doi sau nu este furnizată nicio garanție. Se înscriu datele de identificare ale transportatorului si/sau proprietarului produselor dacă acesta/acestia furnizează garanția.

a) Codul de acciză al operatorului;

b) Numărul TVA;

c) Denumirea operatorului;

d) Strada;

e) Numărul;

f) Codul poştal;

g) Oraşul;

h) Limba - se specifică limba utilizată în acest set de date.

Subrubricile a) şi b) se completează cu codul de acciză valabil înscris în SEED sau un cod de identificare în scopuri de TVA valabil al transportatorului sau al proprietarului produselor accizabile, după caz.

**www.bentaconsult.ro ; adrian@bentaconsult.ro tel: 0723 530 139 Act normativ descărcat prin abonament Alerta Fiscală / Revista Prietenii Contabilității / Revista Prietenii Fiscalității**

Subrubricile c), d), f) și g) sunt opționale dacă este completată subrubrica a); în caz contrar devin obligatorii.

13. Transport - rubrică obligatorie

a) Codul modului de transport - subrubrică obligatorie; se înscrie modul de transport la momentul începerii deplasării, selectând, după caz, din listă:

- 0 - altul;

- 1 transport pe mare;
- 2 transport feroviar;
- 3 transport rutier;
- 4 transport aerian;
- 5 trimitere poştală;
- 7 instalaţie de transport fixă;

- 8 - transport pe căi navigabile interioare.

Atunci când "Codul tipului de garant" este "5 - Nu se furnizează garanții în conformitate cu art. 17 [alin. \(2\)](https://lege5.ro/App/Document/gm3denzzgm4q/directiva-nr-262-2020-de-stabilire-a-regimului-general-al-accizelor-reformare?pid=311474452&d=2024-03-13#p-311474452) şi cu art. 17 alin. (5) [lit. \(b\)](https://lege5.ro/App/Document/gm3denzzgm4q/directiva-nr-262-2020-de-stabilire-a-regimului-general-al-accizelor-reformare?pid=311474457&d=2024-03-13#p-311474457) din Directiva (UE) 2020/262", codul modului de transport trebuie să fie "Transport pe mare" sau "Instalaţie de transport fixă".

b) Informaţii complementare - subrubrică obligatorie dacă codul modului de transport este "Altul". Se va înscrie o descriere textuală a modului de transport;

c) Limbă informaţii complementare - se specifică limba utilizată în acest set de date;

14. Organizatorul transportului - rubrică obligatorie pentru identificarea persoanei responsabile cu primul transport, dacă la subrubrica 1c) a fost selectat "Proprietarul produselor" sau "Altul".

a) Numărul TVA;

b) Denumirea operatorului;

c) Strada;

d) Numărul;

e) Codul poştal;

f) Oraşul;

g) Limba - se specifică limba utilizată în acest set de date.

Subrubricile b), c), e), f) şi g) sunt obligatorii dacă se completează rubrica 14.

15. Primul transportator - rubrică obligatorie, pentru identificarea persoanei responsabile cu efectuarea primului transport

a) Numărul TVA;

- b) Denumirea operatorului;
- c) Strada;

d) Numărul;

e) Codul poştal;

f) Oraşul;

g) Limba - se specifică limba utilizată în acest set de date.

16. Detalii privind transportul - rubrică obligatorie

a) Codul unității de transport - subrubrică obligatorie. Se selectează unitatea de transport în funcție de modul de transport indicat la subrubrica 13 a), care poate fi:

- 1 - container;

- 2 - vehicul;

- 3 remorcă;
- 4 cap tractor;
- 5 instalaţie de transport fixă.

b) Identitatea unităţilor de transport - subrubrică obligatorie. Se înscrie numărul de înregistrare al unităţii/unităţilor de transport, cu excepţia cazului în care la codul unităţii de transport este 5 - instalaţie de transport fixă.

c) Identitatea sigiliului comercial - subrubrică obligatorie, dacă sunt utilizate sigilii comerciale. Se înscriu datele de identificare ale sigiliilor comerciale utilizate la sigilarea unităţii de transport.

d) Informații privind sigiliul - subrubrică opțională. Se pot înscrie orice informații suplimentare privind sigiliile comerciale (de exemplu, tipul de sigiliu utilizat).

e) Limbă informaţii sigiliu - subrubrică obligatorie, dacă se completează subrubrica 16d). Se specifică limba utilizată în acest set de date.

**www.bentaconsult.ro ; adrian@bentaconsult.ro tel: 0723 530 139 Act normativ descărcat prin abonament Alerta Fiscală / Revista Prietenii Contabilității / Revista Prietenii Fiscalității**

f) Informații complementare - subrubrică opțională. Se pot înscrie orice informații suplimentare referitoare la transport, de exemplu, identitatea oricărui transportator ulterior, informații referitoare la unităţi de transport ulterioare.

g) Limbă informaţii complementare - subrubrică obligatorie dacă se completează subrubrica f). Se specifică limba utilizată în acest set de date.

17. Corpul e-DA/e-DAS - rubrică obligatorie. Se completează câte un set de date separat pentru fiecare produs care face parte din lot.

a) Număr unic de referință al corpului de date - subrubrică obligatorie. Se înscrie un număr secvențial unic care începe cu 1.

b) Codul produsului accizabil - subrubrică obligatorie. Se înscrie codul produsului accizabil, potrivit OMFP nr. 221/2016. Atunci când codul tipului de garant este "5 - Nu se furnizează garanţii în conformitate cu art. 17 [alin. \(2\)](https://lege5.ro/App/Document/gm3denzzgm4q/directiva-nr-262-2020-de-stabilire-a-regimului-general-al-accizelor-reformare?pid=311474452&d=2024-03-13#p-311474452) şi cu art. 17 alin. (5) [lit. \(b\)](https://lege5.ro/App/Document/gm3denzzgm4q/directiva-nr-262-2020-de-stabilire-a-regimului-general-al-accizelor-reformare?pid=311474457&d=2024-03-13#p-311474457) din Directiva (UE) 2020/262", codul produsului accizabil trebuie să fie cel al unui produs energetic.

c) Codul NC - subrubrică obligatorie. Se selectează din lista aferentă codul NC aplicabil la data expedierii. Valoarea acestui element de date trebuie să fie mai mare ca zero.

d) Cantitatea - subrubrică obligatorie. Se înscrie cantitatea, exprimată în unitatea de măsură asociată codului produsului. În cazul unei deplasări către un destinatar înregistrat ocazional, destinatar certificat ocazional sau utilizator final, cantitatea nu trebuie să o depăşească pe cea pe care primitorul este autorizat să o primească, după caz. În cazul unei deplasări către un destinatar scutit în sensul [art. 395](https://lege5.ro/App/Document/g43donzvgi/codul-fiscal-din-2015?pid=82438883&d=2024-03-13#p-82438883) din Codul fiscal, cantitatea nu trebuie să o depăşească pe cea înregistrată în certificatul de scutire de accize. Valoarea acestui element de date trebuie să fie mai mare ca zero.

e) Masa brută - subrubrică obligatorie. Se înscrie masa brută a lotului (produse accizabile cu ambalaj). Valoarea acestui element de date trebuie să fie mai mare ca zero. Masa brută trebuie să fie cel puţin egală cu Masa netă.

f) Masa netă - subrubrică obligatorie. Se înscrie masa produselor accizabile fără ambalaj (pentru alcool şi băuturile alcoolice, produse energetice şi pentru toate produsele din tutun, cu excepţia ţigărilor). Valoarea acestui element de date trebuie să fie mai mare ca zero.

g) Tăria alcoolică în volume, exprimată în procente - subrubrică obligatorie dacă este aplicabil produselor accizabile respective. Se înscrie Tăria alcoolică (procent per volum la 20°C dacă produsele sunt încadrate în categoria B, W, I sau S, potrivit OMFP nr. 221/2016). Valoarea acestui element de date trebuie să fie mai mare ca zero. Valoarea acestui element de date trebuie să fie mai mare ca 0,5 şi mai mică sau egală cu 100.

h) Gradul Plato - subrubrică obligatorie dacă nivelul accizei pentru bere este stabilit pe baza gradului Plato în statul membru de expediție și/sau statul membru de destinație. Valoarea acestui element de date trebuie să fie mai mare ca zero.

i) Marcajul fiscal - subrubrică optională. Se înscriu orice informații suplimentare referitoare la marcajele fiscale impuse de autoritatea competentă de destinaţie.

#### **Consultant Fiscal, Auditor Financiar - Adrian Bența www.bentaconsult.ro ; adrian@bentaconsult.ro tel: 0723 530 139 Act normativ descărcat**

**prin abonament Alerta Fiscală / Revista Prietenii Contabilității / Revista Prietenii Fiscalității**

j) Limbă marcaj fiscal - subrubrică obligatorie dacă se completează subrubrica i). Se specifică limba utilizată în acest set de date.

k) Indicatorul marcajului fiscal utilizat - rubrică obligatorie dacă sunt utilizate marcaje fiscale. Se bifează corespunzător ("1" - dacă produsele poartă sau conțin marcaje fiscale sau "0" - dacă produsele nu poartă sau nu conţin marcaje fiscale).

l) Denumirea de origine - rubrică opţională. Pot fi înscrise certificări:

1. în cazul anumitor vinuri, cu privire la denumirea de origine protejată (DOP) sau la indicaţia geografică protejată (IGP) şi la anul de recoltă sau la soiul de struguri de vinificaţie, în conformitate cu [art. 24](https://lege5.ro/App/Document/gi3tcnjzgu4q/regulamentul-delegat-nr-273-2018-de-completare-a-regulamentului-ue-nr-1308-2013-al-parlamentului-european-si-al-consiliului-in-ceea-ce-priveste-sistemul-de-autorizatii-pentru-plantarile-de-vita-de-vie?pid=253800058&d=2024-03-13#p-253800058) şi [31](https://lege5.ro/App/Document/gi3tcnjzgu4q/regulamentul-delegat-nr-273-2018-de-completare-a-regulamentului-ue-nr-1308-2013-al-parlamentului-european-si-al-consiliului-in-ceea-ce-priveste-sistemul-de-autorizatii-pentru-plantarile-de-vita-de-vie?pid=253800142&d=2024-03-13#p-253800142) din Regulamentul delegat (UE) [nr. 273/2018;](https://lege5.ro/App/Document/gi3tcnjzgu4q/regulamentul-delegat-nr-273-2018-de-completare-a-regulamentului-ue-nr-1308-2013-al-parlamentului-european-si-al-consiliului-in-ceea-ce-priveste-sistemul-de-autorizatii-pentru-plantarile-de-vita-de-vie?d=2024-03-13) certificarea se redactează în următorii termeni: "Prin prezenta se certifică faptul că produsul descris a fost fabricat în conformitate cu regulile prevăzute în Regulamentul delegat (UE) nr. 273/2018. Dacă produsul este un produs DOP sau IGP, această frază este urmată de denumirea sau denumirile DOP sau IGP şi de numărul sau numerele sale din registru, aşa cum prevede la art. 119 alin. (1) [lit. \(b\)](https://lege5.ro/App/Document/gm4tamrxga/regulamentul-nr-1308-2013-de-instituire-a-unei-organizari-comune-a-pietelor-produselor-agricole-si-de-abrogare-a-regulamentelor-cee-nr-922-72-cee-nr-234-79-ce-nr-1037-2001-si-ce-nr-1234-2007-ale-consi?pid=66997418&d=2024-03-13#p-66997418) din Regulamentul (UE) nr. 1.308/2013;

2. în cazul anumitor băuturi spirtoase, pentru care comercializarea este legată de categoria sau categoriile, indicaţia geografică (IG) şi/sau perioada de maturare/vechimea băuturii spirtoase, în conformitate cu legislaţia Uniunii în materie de băuturi spirtoase [în speţă, [art. 10](https://lege5.ro/App/Document/gmztenrxgizq/regulamentul-nr-787-2019-privind-definirea-descrierea-prezentarea-si-etichetarea-bauturilor-spirtoase-utilizarea-denumirilor-bauturilor-spirtoase-in-prezentarea-si-etichetarea-altor-produse-alimentare?pid=286863593&d=2024-03-13#p-286863593) şi art. 13 [alin. \(6\)](https://lege5.ro/App/Document/gmztenrxgizq/regulamentul-nr-787-2019-privind-definirea-descrierea-prezentarea-si-etichetarea-bauturilor-spirtoase-utilizarea-denumirilor-bauturilor-spirtoase-in-prezentarea-si-etichetarea-altor-produse-alimentare?pid=286863648&d=2024-03-13#p-286863648) cap. III şi [anexa I](https://lege5.ro/App/Document/gmztenrxgizq/regulamentul-nr-787-2019-privind-definirea-descrierea-prezentarea-si-etichetarea-bauturilor-spirtoase-utilizarea-denumirilor-bauturilor-spirtoase-in-prezentarea-si-etichetarea-altor-produse-alimentare?pid=286863931&d=2024-03-13#p-286863931) la Regulamentul (UE) 2019/787], certificarea se redactează în următorii termeni: "Se certifică prin prezenta că produsul descris este comercializat şi etichetat în conformitate cu Regulamentul (UE) [2019/787.](https://lege5.ro/App/Document/gmztenrxgizq/regulamentul-nr-787-2019-privind-definirea-descrierea-prezentarea-si-etichetarea-bauturilor-spirtoase-utilizarea-denumirilor-bauturilor-spirtoase-in-prezentarea-si-etichetarea-altor-produse-alimentare?d=2024-03-13)"

m) Limbă denumire origine - subrubrică obligatorie dacă se completează subrubrica l). Se specifică limba utilizată în acest set de date.

n) Dimensiunea producătorului - subrubrică opţională. Pentru băuturile alcoolice produse de micii producători independenți autocertificați, cantitatea anuală produsă în conformitate cu art. 5 [alin. \(3\)](https://lege5.ro/App/Document/geydinbuhe2tq/regulamentul-de-punere-in-aplicare-nr-2266-2021-de-stabilire-a-normelor-de-aplicare-a-directivei-92-83-cee-a-consiliului-in-ceea-ce-priveste-certificarea-si-autocertificarea-micilor-producatori-indepe?pid=515697796&d=2024-03-13#p-515697796) din Regulamentul (UE) 2021/2.266, în cazul în care se doreşte solicitarea unui nivel de accizare mai scăzut în statul membru de destinaţie. Valoarea acestui element trebuie să fie mai mare ca zero.

o) Densitate - subrubrică obligatorie pentru produsele accizabile încadrate în categoria E200, E300, E410, E420, E430, E440, E450, E460, E480, E490, E700, E800, E910, E920 potrivit OMFP nr. 221/2016. Pentru aceste produse se înscrie densitatea la 15°C. Valoarea acestui element de date trebuie să fie mai mare ca zero.

p) Descrierea comercială - subrubrică opţională. Se înscrie descrierea comercială a produselor în scopul identificării produselor transportate. Pentru transportul în vrac al vinurilor menționate la [punctele 1](https://lege5.ro/App/Document/gm4tamrxga/regulamentul-nr-1308-2013-de-instituire-a-unei-organizari-comune-a-pietelor-produselor-agricole-si-de-abrogare-a-regulamentelor-cee-nr-922-72-cee-nr-234-79-ce-nr-1037-2001-si-ce-nr-1234-2007-ale-consi?pid=66998606&d=2024-03-13#p-66998606)[-9,](https://lege5.ro/App/Document/gm4tamrxga/regulamentul-nr-1308-2013-de-instituire-a-unei-organizari-comune-a-pietelor-produselor-agricole-si-de-abrogare-a-regulamentelor-cee-nr-922-72-cee-nr-234-79-ce-nr-1037-2001-si-ce-nr-1234-2007-ale-consi?pid=66998637&d=2024-03-13#p-66998637) [15](https://lege5.ro/App/Document/gm4tamrxga/regulamentul-nr-1308-2013-de-instituire-a-unei-organizari-comune-a-pietelor-produselor-agricole-si-de-abrogare-a-regulamentelor-cee-nr-922-72-cee-nr-234-79-ce-nr-1037-2001-si-ce-nr-1234-2007-ale-consi?pid=66998704&d=2024-03-13#p-66998704) şi [16](https://lege5.ro/App/Document/gm4tamrxga/regulamentul-nr-1308-2013-de-instituire-a-unei-organizari-comune-a-pietelor-produselor-agricole-si-de-abrogare-a-regulamentelor-cee-nr-922-72-cee-nr-234-79-ce-nr-1037-2001-si-ce-nr-1234-2007-ale-consi?pid=66998705&d=2024-03-13#p-66998705) din partea II a [anexei VII](https://lege5.ro/App/Document/gm4tamrxga/regulamentul-nr-1308-2013-de-instituire-a-unei-organizari-comune-a-pietelor-produselor-agricole-si-de-abrogare-a-regulamentelor-cee-nr-922-72-cee-nr-234-79-ce-nr-1037-2001-si-ce-nr-1234-2007-ale-consi?pid=66998836&d=2024-03-13#p-66998836) la Regulamentul (UE) nr. 1.308/2013, descrierea produsului include informaţiile opţionale prevăzute la art. 120 din regulamentul respectiv, cu condiţia ca acestea să fie indicate în etichetare sau să se aibă în vedere indicarea lor în etichetare. Pentru orice băutură spirtoasă, descrierea comercială trebuie să includă denumirea sa legală în conformitate cu [art.](https://lege5.ro/App/Document/gmztenrxgizq/regulamentul-nr-787-2019-privind-definirea-descrierea-prezentarea-si-etichetarea-bauturilor-spirtoase-utilizarea-denumirilor-bauturilor-spirtoase-in-prezentarea-si-etichetarea-altor-produse-alimentare?pid=286863593&d=2024-03-13#p-286863593)  [10](https://lege5.ro/App/Document/gmztenrxgizq/regulamentul-nr-787-2019-privind-definirea-descrierea-prezentarea-si-etichetarea-bauturilor-spirtoase-utilizarea-denumirilor-bauturilor-spirtoase-in-prezentarea-si-etichetarea-altor-produse-alimentare?pid=286863593&d=2024-03-13#p-286863593) din Regulamentul (UE) 2019/787.

q) Limbă descriere comercială - subrubrică obligatorie dacă se completează subrubrica p). Se specifică limba utilizată în acest set de date.

**www.bentaconsult.ro ; adrian@bentaconsult.ro tel: 0723 530 139 Act normativ descărcat prin abonament Alerta Fiscală / Revista Prietenii Contabilității / Revista Prietenii Fiscalității**

r) Marca comercială a produselor - subrubrică obligatorie dacă produsele accizabile au o marcă comercială. Autoritatea vamală de expediere poate decide că nu este necesară specificarea mărcii comerciale a produselor transportate dacă aceasta este precizată pe factură sau pe alt document comercial mentionat la subrubrica 9b).

s) Limbă marca comercială a produselor - subrubrică obligatorie dacă se completează subrubrica r). Se specifică limba utilizată în acest set de date.

t) Perioada de maturare sau vechimea produselor - subrubrică optională. Pentru băuturile spirtoase, perioada de maturare sau vechimea trebuie să corespundă cu cea indicată în descrierea, prezentarea şi eticheta acestora, astfel cum se mentionează la art. 13 [alin. \(6\)](https://lege5.ro/App/Document/gmztenrxgizq/regulamentul-nr-787-2019-privind-definirea-descrierea-prezentarea-si-etichetarea-bauturilor-spirtoase-utilizarea-denumirilor-bauturilor-spirtoase-in-prezentarea-si-etichetarea-altor-produse-alimentare?pid=286863648&d=2024-03-13#p-286863648) din Regulamentul (UE) 2019/787.

u) Limbă perioada de maturare sau vechimea produselor - subrubrică obligatorie

v) Declaraţia pentru micii producători independenţi

Pentru băuturile alcoolice produse de micii producători independenți certificați trebuie adăugată declarația privind tipul de băutură alcoolică autorizată în certificat în conformitate cu [art. 2](https://lege5.ro/App/Document/geydinbuhe2tq/regulamentul-de-punere-in-aplicare-nr-2266-2021-de-stabilire-a-normelor-de-aplicare-a-directivei-92-83-cee-a-consiliului-in-ceea-ce-priveste-certificarea-si-autocertificarea-micilor-producatori-indepe?pid=515689196&d=2024-03-13#p-515689196) din Regulamentul (UE) 2021/2.266, atunci când se doreşte solicitarea unui nivel mai scăzut al accizei în statul membru de destinaţie.

Pentru băuturile alcoolice produse de micii producători independenți autocertificați trebuie adăugată declaraţia privind statutul producătorului în conformitate cu [art. 4,](https://lege5.ro/App/Document/geydinbuhe2tq/regulamentul-de-punere-in-aplicare-nr-2266-2021-de-stabilire-a-normelor-de-aplicare-a-directivei-92-83-cee-a-consiliului-in-ceea-ce-priveste-certificarea-si-autocertificarea-micilor-producatori-indepe?pid=559649976&d=2024-03-13#p-559649976) art. 5 [alin. \(1\)](https://lege5.ro/App/Document/geydinbuhe2tq/regulamentul-de-punere-in-aplicare-nr-2266-2021-de-stabilire-a-normelor-de-aplicare-a-directivei-92-83-cee-a-consiliului-in-ceea-ce-priveste-certificarea-si-autocertificarea-micilor-producatori-indepe?pid=559649978&d=2024-03-13#p-559649978) şi art. 5 [alin. \(2\)](https://lege5.ro/App/Document/geydinbuhe2tq/regulamentul-de-punere-in-aplicare-nr-2266-2021-de-stabilire-a-normelor-de-aplicare-a-directivei-92-83-cee-a-consiliului-in-ceea-ce-priveste-certificarea-si-autocertificarea-micilor-producatori-indepe?pid=559649979&d=2024-03-13#p-559649979) din Regulamentul (UE) 2021/2.266, atunci când se doreşte solicitarea unui nivel mai scăzut al accizei în statul membru de destinație.

w) Limbă declarația pentru micii producători independenți - subrubrică obligatorie dacă se completează subrubrica v). Se specifică limba utilizată în acest set de date.

17.1. Ambalaj - rubrică obligatorie

a) Codul Tipului de ambalaje - subrubrică obligatorie. Se selectează unul dintre codurile prevăzute din anexa VI la Recomandarea nr. 21, adoptată de Centrul Organizaţiei Naţiunilor Unite pentru facilitarea comerţului şi a tranzacţiilor electronice.

b) Numărul de ambalaje - subrubrică obligatorie, dacă sunt numărabile. În cazul în care "Numărul de ambalaje" este 0, atunci trebuie să existe cel puțin un ambalaj cu aceleași "Mărci de expediție" și "Număr de ambalaje" cu o valoare mai mare ca 0.

c) Identitatea sigiliului comercial - subrubrică obligatorie, dacă sunt utilizate sigilii comerciale. Se înscriu datele de identificare ale sigiliilor comerciale.

d) Informaţii privind sigiliul - subrubrică opţională. Se înscriu orice informaţii suplimentare privind sigiliile comerciale (de exemplu, tipul de sigiliu utilizat).

e) Limbă informaţii sigiliul - subrubrică obligatorie, dacă se completează subrubrica d). Se specifică limba utilizată în acest set de date.

**www.bentaconsult.ro ; adrian@bentaconsult.ro tel: 0723 530 139 Act normativ descărcat prin abonament Alerta Fiscală / Revista Prietenii Contabilității / Revista Prietenii Fiscalității**

f) Mărci de expediție - subrubrică obligatorie, dacă numărul de ambalaje este zero și opțională în celelalte cazuri.

17.2. Produse vitivinicole - rubrică obligatorie pentru produsele vitivinicole incluse în [partea XII](https://lege5.ro/App/Document/gm4tamrxga/regulamentul-nr-1308-2013-de-instituire-a-unei-organizari-comune-a-pietelor-produselor-agricole-si-de-abrogare-a-regulamentelor-cee-nr-922-72-cee-nr-234-79-ce-nr-1037-2001-si-ce-nr-1234-2007-ale-consi?pid=66998563&d=2024-03-13#p-66998563) din anexa I la Regulamentul (UE) nr. 1.308/2013

a) Categoria de produs vitivinicol - subrubrică obligatorie pentru produsele vitivinicole incluse în [partea XII](https://lege5.ro/App/Document/gm4tamrxga/regulamentul-nr-1308-2013-de-instituire-a-unei-organizari-comune-a-pietelor-produselor-agricole-si-de-abrogare-a-regulamentelor-cee-nr-922-72-cee-nr-234-79-ce-nr-1037-2001-si-ce-nr-1234-2007-ale-consi?pid=66998563&d=2024-03-13#p-66998563) din anexa I la Regulamentul (UE) nr. 1.308/2013. Se selectează una dintre următoarele categorii:

- 1 Vin fără DOP/IGP;
- 2 Vin din soiuri fără DOP/IGP;
- 3 Vin cu DOP sau IGP;
- 4 Vin importat;
- 5 Altele.

b) Codul zonei vitivinicole - subrubrică obligatorie pentru produsele vitivinicole în vrac (volum nominal de peste 60 de litri). Se înscrie zona vitivinicolă din care provine produsul transportat, în conformitate cu apendicele 1 la [anexa VII](https://lege5.ro/App/Document/gm4tamrxga/regulamentul-nr-1308-2013-de-instituire-a-unei-organizari-comune-a-pietelor-produselor-agricole-si-de-abrogare-a-regulamentelor-cee-nr-922-72-cee-nr-234-79-ce-nr-1037-2001-si-ce-nr-1234-2007-ale-consi?pid=66998836&d=2024-03-13#p-66998836) la Regulamentul (UE) nr. 1.308/2013.

c) Ţara terţă de origine - subrubrică obligatorie în cazul în care categoria de produse vitivinicole de la subrubrica a) este "Vin importat". Se selectează codul de ţară.

d) Alte informaţii - subrubrică opţională;

e) Limbă alte informaţii - subrubrică obligatorie dacă se completează subrubrica d). Se specifică limba utilizată în acest set de date.

17.2.1. Codul operaţiunii cu vinuri - rubrică obligatorie pentru produse vitivinicole în vrac (volum nominal de peste 60 de litri)

- Codul operatiunii cu vinuri - se înscrie unul sau mai multe coduri ale operatiunii cu vinuri, în conformitate cu lista de la pct. 2.1 lit. (e) subpct. (ii) din partea B a [anexei V](https://lege5.ro/App/Document/gi3tcnjzgu4q/regulamentul-delegat-nr-273-2018-de-completare-a-regulamentului-ue-nr-1308-2013-al-parlamentului-european-si-al-consiliului-in-ceea-ce-priveste-sistemul-de-autorizatii-pentru-plantarile-de-vita-de-vie?pid=253800454&d=2024-03-13#p-253800454) la Regulamentul delegat (UE) [nr. 273/2018.](https://lege5.ro/App/Document/gi3tcnjzgu4q/regulamentul-delegat-nr-273-2018-de-completare-a-regulamentului-ue-nr-1308-2013-al-parlamentului-european-si-al-consiliului-in-ceea-ce-priveste-sistemul-de-autorizatii-pentru-plantarile-de-vita-de-vie?d=2024-03-13)

18. Document certificat - rubrică opţională

a) Scurtă descriere a documentului - subrubrică obligatorie, cu excepţia cazului în care se completează subrubrica c) sau e). Se înscrie o descriere a oricărui certificat legat de produsele transportate, de exemplu, certificate referitoare la denumirea de origine menţionată la rubrica 17.I.

b) Limbă scurtă descriere a documentului - subrubrică obligatorie dacă se completează subrubrica a). Se specifică limba utilizată în acest set de date.

c) Referința documentului - subrubrică obligatorie, cu excepția cazului în care se completează subrubrica a) sau e). Se înscriu referințe pentru orice certificat referitor la produsele transportate.

d) Limbă referinţa documentului - se specifică limba utilizată în acest set de date.

e) Tipul documentului - subrubrică obligatorie, cu excepţia cazului în care se completează subrubrica a) sau c). Se înscrie codul tipului documentului prezentat în lista de coduri 15 din [anexa II](https://lege5.ro/App/Document/geydemjugeyq/regulamentul-de-punere-in-aplicare-nr-323-2016-de-stabilire-a-unor-norme-detaliate-referitoare-la-cooperarea-si-schimbul-de-informatii-intre-statele-membre-in-ceea-ce-priveste-produsele-accizabile-in-?pid=92877059&d=2024-03-13#p-92877059) la Regulamentul de punere în aplicare (UE) [2016/323](https://lege5.ro/App/Document/geydemjugeyq/regulamentul-de-punere-in-aplicare-nr-323-2016-de-stabilire-a-unor-norme-detaliate-referitoare-la-cooperarea-si-schimbul-de-informatii-intre-statele-membre-in-ceea-ce-priveste-produsele-accizabile-in-?d=2024-03-13) al Comisiei de stabilire a unor norme detaliate referitoare la cooperarea și schimbul de informații între statele membre în ceea ce privește mărfurile aflate în regim suspensiv de accize în conformitate cu Regulamentul (UE) [nr. 389/2012](https://lege5.ro/App/Document/gmytmmrrgy/regulamentul-nr-389-2012-privind-cooperarea-administrativa-in-domeniul-accizelor-si-de-abrogare-a-regulamentului-ce-nr-2073-2004?d=2024-03-13) al Consiliului.

f) Referinţa documentului - subrubrică obligatorie dacă este completată subrubrica e).

B. Completarea opţiunii de anulare

1. Din meniul principal se accesează "Mişcare" > "Rezultate mişcări identificate local" şi se selectează o mişcare accesând ARC-ul acesteia.

2. Se accesează butonul "Anulare".

a) Se selectează motivul anulării:

- 0 - Altul;

- 1 - Eroare de redactare;

- 2 - Tranzacţie comercială întreruptă;

- 3 - E-DA duplicat;

- 4 - Deplasarea nu a început la data expedierii.

b) Informaţii complementare - subrubrică obligatorie dacă motivul anulării este "altul".

c) Limbă referinţă document - se specifică limba utilizată în acest set de date.

4. Pentru a transmite o anulare se accesează butonul "Transmitere".

C. Completarea opţiunii de schimbare a destinaţiei

1. Din meniul principal se accesează "Mişcare" > "Rezultate mişcări identificate local" şi se selectează o mişcare accesând ARC-ul acesteia.

2. Se accesează butonul "Schimbare destinaţie".

<sup>3.</sup> 

**www.bentaconsult.ro ; adrian@bentaconsult.ro tel: 0723 530 139 Act normativ descărcat prin abonament Alerta Fiscală / Revista Prietenii Contabilității / Revista Prietenii Fiscalității**

3. Pot fi actualizate date cuprinse în rubricile: "Durata călătoriei", "Organizarea transportului", "Numărul facturii", "Data facturii", "Codul modului de transport", "Informaţii complementare", "Limbă informaţii complementare", "Codul tipului de destinaţie", "Destinatar", "Locul livrării", "Birou vamal de export", "Garanţia deplasării", "Garant", "Organizatorul transportului", "Transportator", "Detalii privind transportul".

4. Dacă "Codul tipului de destinație" are valoarea: "Antrepozit fiscal", "Destinatar înregistrat", "Destinatar înregistrat ocazional", "Livrare directă" sau "Utilizator final", un buton "Validare" apare în apropierea câmpului "Identificarea comerciantului", la secţiunea "Comerciant destinatar nou". După completarea acestui câmp se selectează butonul "Validare", astfel încât toate câmpurile din sectiunea "Nou Destinatar Comerciant" să fie validate şi recuperate din baza de date locală. În secţiunea "Loc Livrare Comerciant", o casetă combo se referă la câmpul "Identificare Comerciant". Se selectează o valoare şi câmpurile conexe vor fi completate în mod automat.

5. Prin accesarea butonului "+ Comerciant destinatar nou" se poate adăuga o nouă secţiune pentru acest set de date. Nu poate exista decât un singur element "Comerciant destinatar nou" pentru fiecare schimbare de destinatie. Elementele create "Comerciant destinatar nou" pot fi eliminate prin accesarea butonului "Ştergere opţiune". Ştergerea se realizează printr-un mesaj de confirmare.

6. Prin accesarea butonului "+ Locul comercial de livrare" se poate adăuga o secţiune pentru locul de livrare. Nu poate exista decât un singur element "Loc Livrare Comerciant", pentru fiecare schimbare de destinaţie. Elementele create "Loc Livrare Comerciant" pot fi eliminate accesând butonul "Ştergere opţiune". Ştergerea se realizează printr-un mesaj de confirmare.

7. Dacă "Codul tipului de destinatie" are valoarea: "Export", butonul "Validare" lipseste și toate câmpurile vor fi completate de către utilizator.

8. Dacă "Codul tipului de destinație" are valoarea: "Destinatar certificat" sau "Destinatar certificat ocazional", codul de acciză se selectează automat, urmând a se accesa butonul "Validare". În continuare se poate înregistra numai noul loc de livrare aparţinând aceluiaşi destinatar certificat sau destinatar certificat ocazional, după caz.

9. Dacă "Codul tipului de destinaţie" are valoarea: "Returnare la locul de expediţie al expeditorului", codul de acciză al expeditorului iniţial, certificat sau certificat ocazional, se selectează automat, urmând a se accesa butonul "Validare".

10. Pentru a previzualiza proiectul de schimbare a destinaţiei se accesează butonul "Vizualizare proiect".

11. Pentru a transmite proiectul revizuit se accesează butonul "Transmitere". Se afişează un mesaj de confirmare a transmiterii cu succes a documentelor. Odată ce pagina este reiniţiată, datele transmise trebuie să fie disponibile în mod needitabil.

12. Accesând butonul "Vizualizare proiect schimbare destinatie" sau "Vizualizare schimbare destinatie remisă", poate fi afişată o listă a datelor în format imprimabil prin accesarea butonului "Vizualizare la imprimare".

13. Dacă se doreşte vizualizarea istoricului mişcării, operaţiunea este posibilă dacă mişcarea este creată şi cel puţin un document de schimbare de destinaţie a fost transmis cu succes. În tabul "Mişcări" se selectează ARC-ul aferent unei miscări pentru care este generată o schimbare de destinație. Accesând butonul "Schimbare destinație" pot fi vizualizate datele. Se accesează butonul "Istoric".

14. Butonul "Schimbare destinaţie" este întotdeauna afişat expeditorului unei mişcări specifice. În cazul în care nu a fost remisă o schimbare de destinație, se afisează ecranul "Schimbare destinație nouă". Dacă a fost remisă cel puțin o schimbare de destinație pentru mișcarea afișată, se afișează ecranul "Vizualizare Schimbare destinaţie". În cel de-al doilea caz, datele din ultima schimbare de destinatie remisă sunt disponibile pe ecran.

D. Completarea opţiunii de divizare

1. Din meniul principal se accesează "Mişcări" > "Rezultate mişcări identificate local" şi se selectează o mişcare accesând ARC-ul acesteia.

2. Se accesează butonul "Divizare", apoi "e-DA Nou" pentru introducerea informaţiilor despre noile e-DA-uri în legătură cu mişcarea respectivă.

3. Pot fi actualizate date cuprinse în rubricile: "Codul statului membru (de divizare)", "Număr de referință local", "Durata călătoriei", "Organizarea transportului", "Codul tipului de destinație", "Destinatar", "Locul livrării", "Birou vamal de export", "Organizatorul transportului", "Transportator", "Detalii privind transportul", "Corpul e-DA", "Ambalaj".

4. Pentru a previzualiza proiectul de divizare a mişcării se accesează butonul "Vizualizare proiect".

5. Proiectele revizuite pot fi transmise prin accesarea butonului "Trimitere".

E. Completarea opţiunii de atenţionare/respingere

1. După iniţierea unei mişcări, dar înaintea sosirii mărfurilor la destinaţie, primitorul are posibilitatea de a emite o atentionare sau de a respinge miscarea.

2. Din meniul principal, primitorul accesează "Mişcări" > "Rezultate mişcări identificate local" şi selectează o mişcare accesând ARC-ul acesteia.

3. Se accesează butonul "Atenţionare/Respingere".

4. După accesarea butonului "Creează", dacă primitorul nu bifează opţiunea "Indicator de respingere e-DA/e-DAS", mesajul este considerat o atenţionare. Dacă primitorul bifează opţiunea "Indicator de respingere e-DA/e-DAS", mesajul este considerat o respingere a produselor, iar după validare se aşteaptă schimbarea de destinaţie de către primitor. În ambele situaţii este necesară completarea câmpului "Motiv Atenţionare/Respingere".

5. Pentru a efectua operaţia se accesează butonul "Transmite".

F. Raport de primire/Raport de export

**www.bentaconsult.ro ; adrian@bentaconsult.ro tel: 0723 530 139 Act normativ descărcat prin abonament Alerta Fiscală / Revista Prietenii Contabilității / Revista Prietenii Fiscalității**

1. Din meniul principal se accesează "Mişcări" > "Rezultate mişcări identificate local" şi se selectează o mişcare accesând ARC-ul e-DA/e-DAS pentru care se doreşte transmiterea raportului de primire.

2. Se accesează butonul "Raport de primire".

3. Dacă un raport de primire a fost deja transmis, poate fi vizualizat în mod needitabil.

4. În cazul în care niciun raport de primire nu a fost remis încă, pagina afişează două subfile:

- "Detalii raport de primire" - indică informații de bază privind miscarea în format needitabil. Datele generale din e-DA/e-DAS sunt completate automat. Secţiunea permite completarea datelor în raportul de primire şi încheierea generală a primirii, prin completarea rubricilor:

a) Data primirii produselor - rubrică obligatorie. Se înscrie data primirii produselor.

b) Concluzia generală a primirii - rubrică obligatorie. Se poate selecta, după caz:

- 1 - Primire acceptată şi satisfăcătoare;

- 2 - Primire acceptată, deşi nesatisfăcătoare;

- 3 Primire refuzată;
- 4 Primire refuzată parţial;
- 21 Ieşire acceptată şi satisfăcătoare;
- 22 Ieşire acceptată cu neconcordanţe minore detectate;
- 23 Ieşire refuzată.

c) Informaţii complementare - rubrică opţională. Se pot înscrie orice informaţii suplimentare referitoare la primirea produselor accizabile.

d) Limbă informații complementare - rubrică obligatorie, dacă se completează rubrica "Informații complementare". Se specifică limba utilizată în acest set de date.

- "Listă articole Raport de primire/Raport de export" - secţiune obligatorie, dacă concluzia generală a primirii nu este "Primire acceptată şi satisfăcătoare" sau "Ieşire acceptată şi satisfăcătoare".

Rubrica 7: Corpul raportului de primire/export

a) Număr unic de referinţă al corpului de date - subrubrică obligatorie. Se înscrie numărul unic de referință al corpului de date al e-DA/e-DAS asociat (rubrica 17a din e-DA/e-DAS) privind același produs accizabil din e-DA/e-DAS asociat căruia i se aplică unul dintre codurile pentru care se completează lista.

**www.bentaconsult.ro ; adrian@bentaconsult.ro tel: 0723 530 139 Act normativ descărcat prin abonament Alerta Fiscală / Revista Prietenii Contabilității / Revista Prietenii Fiscalității**

b) Indicator de lipsă sau excedent - subrubrică obligatorie, când se constată o lipsă sau un excedent în cazul corpului de date respectiv. Se poate selecta, după caz, "Lipsă" sau "Excedent".

c) Lipsa sau excedentul constatate - subrubrică obligatorie, dacă este specificat indicatorul din rubrica "Indicator de lipsă sau excedent". Se înscrie cantitatea (exprimată în unitatea de măsură asociată codului produsului accizabil). Valoarea acestui element de date trebuie să fie mai mare ca zero.

d) Codul produsului accizabil - subrubrică obligatorie completată automat cu datele existente.

e) Cantitatea refuzată - subrubrică obligatorie, dacă pentru concluzia generală de primire codul este "Primire refuzată partial".

Rubrica 7.1: Motivul insatisfactiei - rubrică obligatorie pentru fiecare articol căruia nu îi este aplicat codul concluziei generale de primire "Primire acceptată şi satisfăcătoare" sau "Ieşire acceptată şi satisfăcătoare".

a) Motivul insatisfactiei - subrubrică obligatorie. Se selectează unul dintre motivele:

- 0 - Altul;

- 1 Excedent;
- 2 Lipsă;
- 3 Produse deteriorate;
- 4 Sigiliu rupt;
- 5 Raportat de AES-RO;

- 7 - Cantitate mai mare decât cea din autorizaţia ocazională.

b) Informaţii complementare - subrubrică obligatorie, dacă motivul insatisfacţiei este "Altul". În cazul în care codul motivului insatisfacţiei este "Excedent", "Lipsă", Produse deteriorate", "Sigiliu rupt", "Raportat de AES-RO" sau "Cantitate mai mare decât cea mentionată în autorizația ocazională", subrubrica este opţională.

c) Limbă informaţii complementare - rubrică obligatorie, dacă se completează rubrica "Informaţii complementare". Se specifică limba utilizată în acest set de date.

G. Completarea explicaţiei privind lipsuri/excedent

1. Din meniul principal, expeditorul sau primitorul accesează "Mişcări" > "Rezultate mişcări identificate local" şi selectează o mişcare făcând clic pe ARC-ul acesteia.

2. Se accesează butonul "Explicații Lipsă/Excedent".

**www.bentaconsult.ro ; adrian@bentaconsult.ro tel: 0723 530 139 Act normativ descărcat prin abonament Alerta Fiscală / Revista Prietenii Contabilității / Revista Prietenii Fiscalității**

3. După accesarea butonului "Creează" se introduc informaţii în legătură cu data analizei şi se completează subrubrica "Explicaţia globală" cu orice alte informaţii suplimentare relevante pentru cazul respectiv.

- 4. Pentru a transmite explicaţia se accesează butonul "Transmitere".
- H. Completarea explicaţiei privind întârzierea

1. Din meniul principal, expeditorul accesează "Mişcări" > "Rezultate mişcări identificate local" şi selectează o mişcare făcând clic pe ARC-ul acesteia.

2. Se accesează butonul "Notificări/Explicaţii Întârzieri", apoi "Creează explicaţie".

3. Expeditorul poate introduce explicatii privind motivul întârzierii și informații complementare relevante pentru cazul respectiv. Explicaţiile posibile sunt:

a) accident;

b) altele;

- c) condiţii meteorologice nefavorabile;
- d) grevă;
- e) investigație în curs, efectuată de funcționari;
- f) tranzacţie comercială anulată;
- g) tranzacţie comercială în aşteptare.
- 4. Pentru a transmite explicatia se accesează butonul "Transmitere".

I. Completarea opţiunii de transbordare

1. Din meniul principal, expeditorul accesează "Mişcări" > "Rezultate mişcări identificate local" şi selectează o mişcare făcând clic pe ARC-ul acesteia.

2. Se accesează butonul "Transbordare", apoi "Creează".

3. Se completează informaţii în legătură cu codul modului de transport, noul transportator şi alte detalii privind transportul, după caz.

4. Pentru a transmite mesajul se accesează butonul "Transmitere".

## **Sursa: Indaco Sistem Lege 5**